# 8. Case 06: Drive at Random

# 8.1. Purpose

• Programme to set the TPBot driving at random.

# 8.2. Material

• 1x TPBot

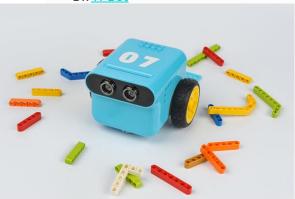

8.3. Software

# <u>MicroSoftmakecode</u>

# 8.4. Programming

• Click "Advanced" to see more choices in the MakeCode drawer.

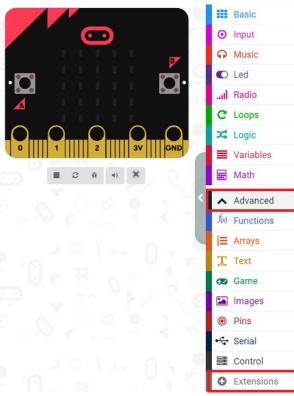

• We need to add a package for programming. Click "Extensions" in the bottom of the drawer and search with

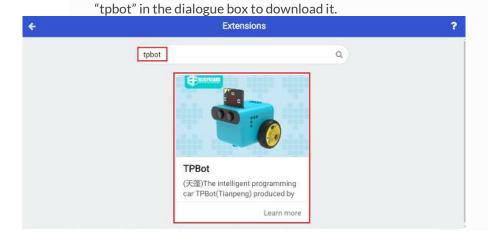

# ##Sample

- Set a smile face on the micro:bit.
- Set the speed of the left and the right wheel at a random value between -100~100 and pause 2 seconds.

on start

show icon

forever

set left ▼ to pick random -100 to 100

set right ▼ to pick random -100 to 100

Set left wheel speed at left ▼ % right wheel speed at right ▼ %

pause (ms) 2000 ▼

```
indításkor

ikon megjelenítése

állandóan

left ▼ legyen véletlenszám -100 és 100 között

right ▼ legyen véletlenszám -100 és 100 között

Set left wheel speed at left ▼ % right wheel speed at right ▼ %

2000 ▼ ms szünet
```

## Link

- Link: <a href="https://makecode.microbit.org/">https://makecode.microbit.org/</a> PHzL9LUCL4cv
- You may also download it directly below:

\_\_\_

# 8.5. Conclusion

• The micro:bit shows a smile face and the speed of both wheels changes every two seconds at random.